## **ขั้นตอนการลงทะเบียนเพื่อใช้วิธีการลงคะแนนเลือกตั้งออนไลน์ระบบ E-Voting ขั้นตอนที่ 2** กรอกเลขที่ใบประกอบวิชาชีพ ชื่อภาษาไทยและ **ขั้นตอนที่ 1** เข้าสู่หน้าจอลงทะเบียนเลือกตั้ง ผ่านลิงค์(URL) [https://bit.ly/](https://bit.ly/3Bo7lSw)3Bo7lSw หรือ QR Code สำหรับการ นามสกุลภาษาไทย แล้วกดปุ่ม "ดำเนินการต่อ" ลงทะเบียนฯ ผ่านคอมพิวเตอร์หรืออุปกรณ์มือถือ ลงทะเบียนเลือกตั้งออนไลน์ระบบ E-Voting -<br>การเลือกตั้งกรรมการสภากายภาพบำบัด วาระปี พ.ศ. 2566 - 2569 เลขที่ใบประกอบวิชาชีพ \*กรอกเอพาะตัวเลขเท่านั้น (สำหรับผู้ที่ไม่มีเลขใบประกอบวิชาชีพให้ใช้เลขที่สมาชิก) ชื่อ \* ไม่ต้องระบุคำนำหน้า นามสกุล \* SCANNING... ดำเนินการต่อ กรณีพบปัญหาหรือมีข้อสงสัย โปรดติดต่อเจ้าหน้าที่สภา กายภาพบำบัด โทรศัพท์............ ........ ในวันราชการ เวลา 9.00-16.00 น. หรือ Email: thaiptc.election@gmail.com **ขั้นตอนที่ 4** กดปุ่มขอรหัส OTP ผ่าน SMS (หรือ อีเมล) และ **ขั้นตอนที่ 3** กรอกเลขประจ าตัวประชาชาชน อีเมล และเบอร์ มือถือที่ต้องการใช้ในการลงทะเบียน แล้วกดปุ่ม "ดำเนินการ กรอกรหัส OTP ที่ได้รับ จากนั้นให้กดปุ่ม "ยืนยัน"เพื่อ ลงทะเบียนต่อ" ลงทะเบียนเลือกตั้งออนไลน์ระบบ E-Voting ลงทะเบียนเลือกตั้งออนไลน์ระบบ E-Voting .<br>โปรดตรวจสอบข้อมูลของท่านอีกครั้ง หากถูกต้องแล้ว เลขประจำตัวประชาชน 5 หลักสุดท้าย <sup>:</sup> ้เบรพตรวงสอบขอมูลของท่านอกครง หากลูกตองแลว<br>กรุณากดปุ่มขอ OTP และกรอกรหัส OTP ที่ได้รับ เพื่อ<br>ยืนยันการลงทะเบียนเลือกตั้งออนไลน์ระบบ E-Voting -<br>สำหรับการเลือกตั้งนี้ อีเมล \* เพื่อรับ PIN CODE สำหรับใช้ในการเพศะแบบเมือกตั้ง เบอร์มือถือ \* เพื่อพิหล่อและอินอัน OTP รหัสความปลอดภัย OTP ช้าพเจ้ารับทราบและยินยอมให้เก็บรวบรวมและใช้ รพัส OTP จะถูกส่งไปที่หมายเลขโทรศัพท์ \*\*\*\*\*\*9214 ข้อมูลข้างต้น เพื่อวัตถุประสงค์ที่เกี่ยวกับการเลือกตั้งนี้ รหัส OTP จะหมดอายุภายใน 5 นาทีหลังจากทำการขอ และกิจกรรมของสภากายภาพบำบัดที่อาจเกิดขึ้นใน suía อนาคต ขอ OTP ผ่าน SMS ขอ OTP ผ่านอีเมล ยืนยัน

## **ขั้นตอนการลงทะเบียนเพื่อใช้วิธีการลงคะแนนเลือกตั้งออนไลน์ระบบ E-Voting**

**ขั้นตอนที่ 5** เมื่อลงทะเบียนเสร็จสมบูรณ์แล้ว หน้าจอจะแสดงตามรูปภาพด้านล่าง และท่านจะได้รับ PIN CODE สำหรับใช้ใน การลงคะแนนเลือกตั้งทางอีเมลที่ลงทะเบียนไว้ทั้งนี้ท่านสามารถเลือก "ไปหน้าลงคะแนนเลือกตั้ง" เพื่อเข้าสู่ขั้นตอนการ ลงคะแนนเลือกตั้งได้ทันที

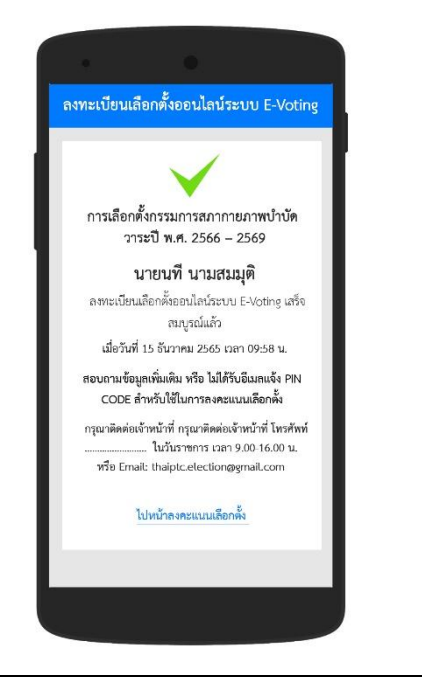